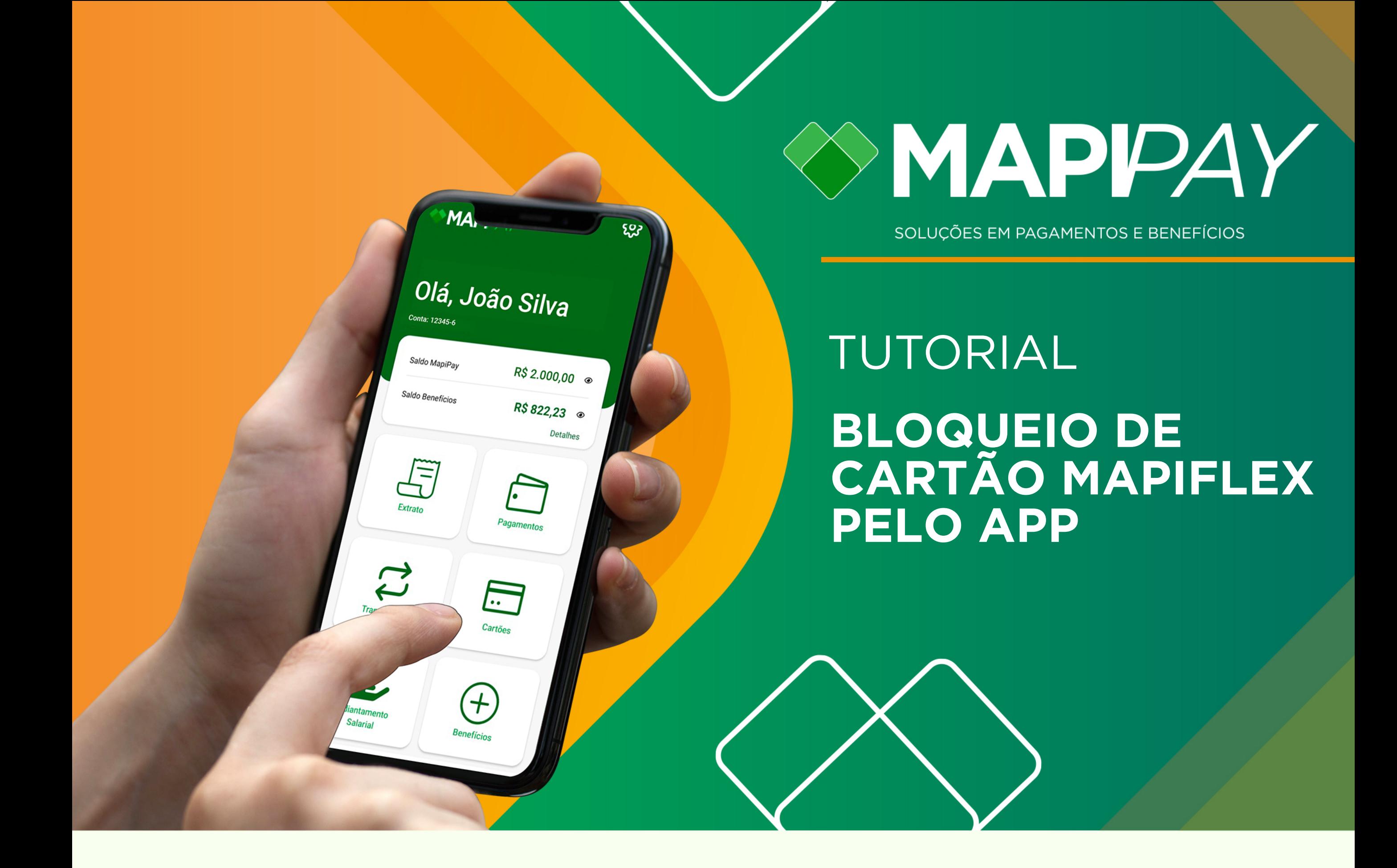

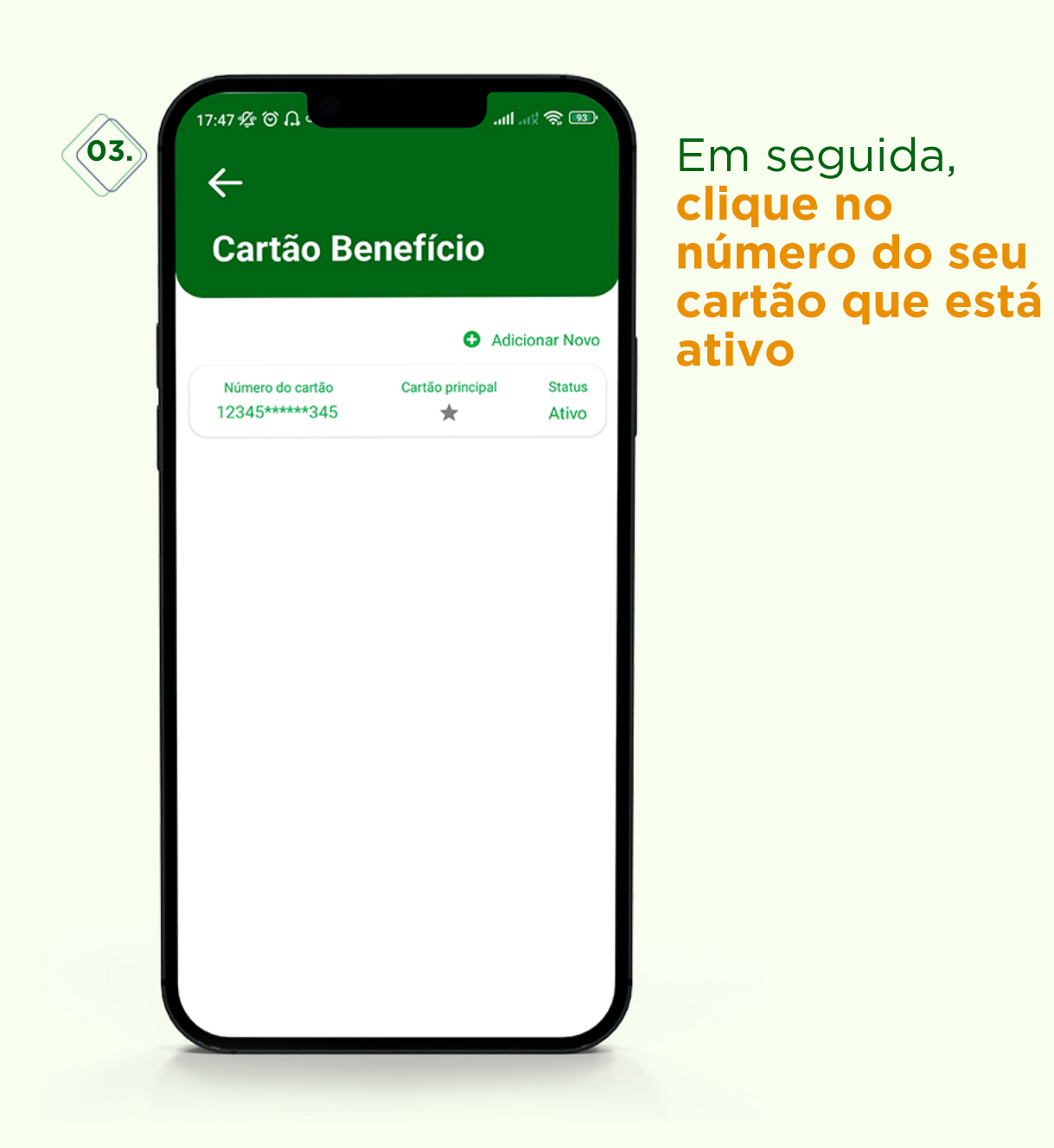

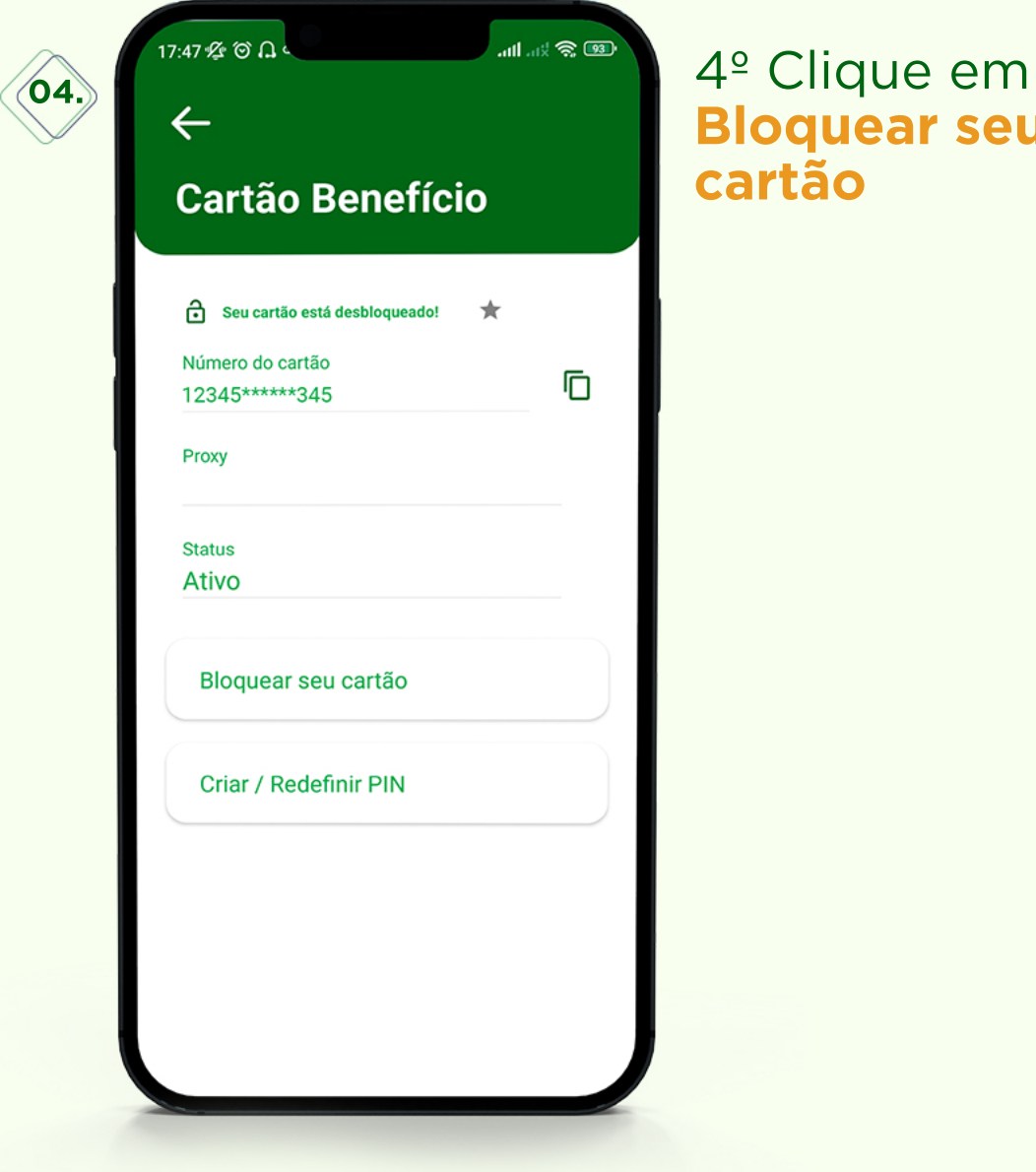

Na tela inicial do seu Mapipay e clique no *ícone* **Cartões**

## **Bloquearseu cartão**

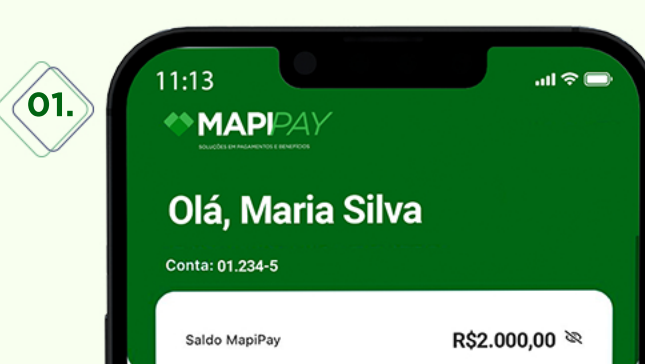

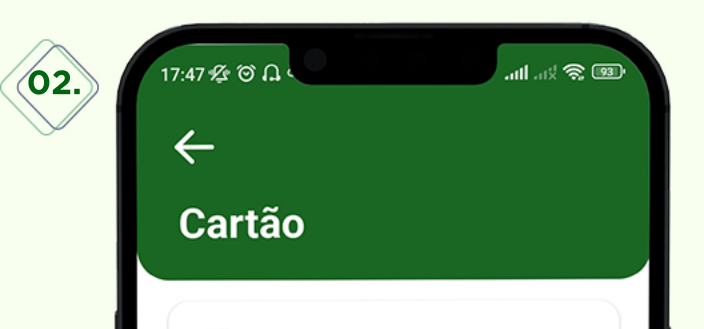

Clique no **ícone Benefícios** 

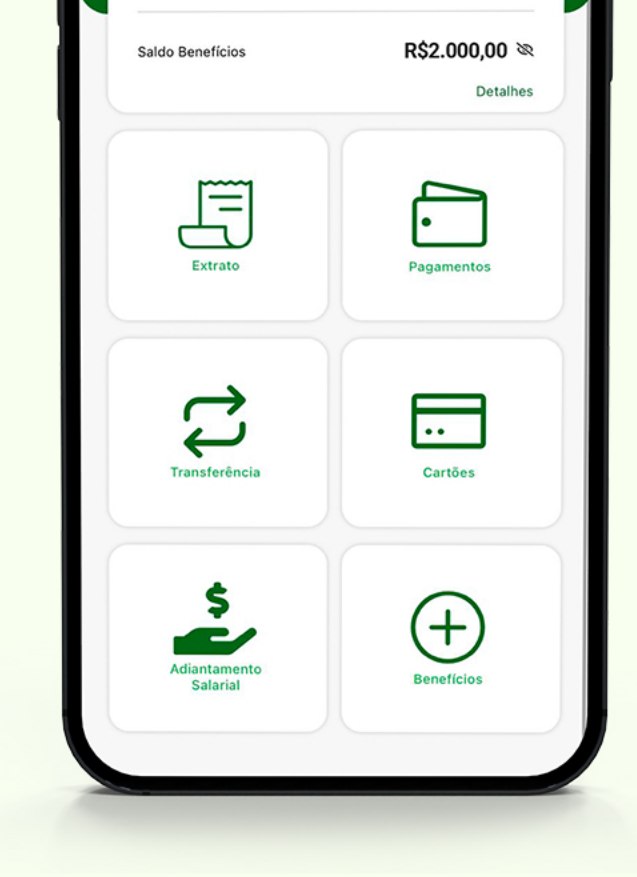

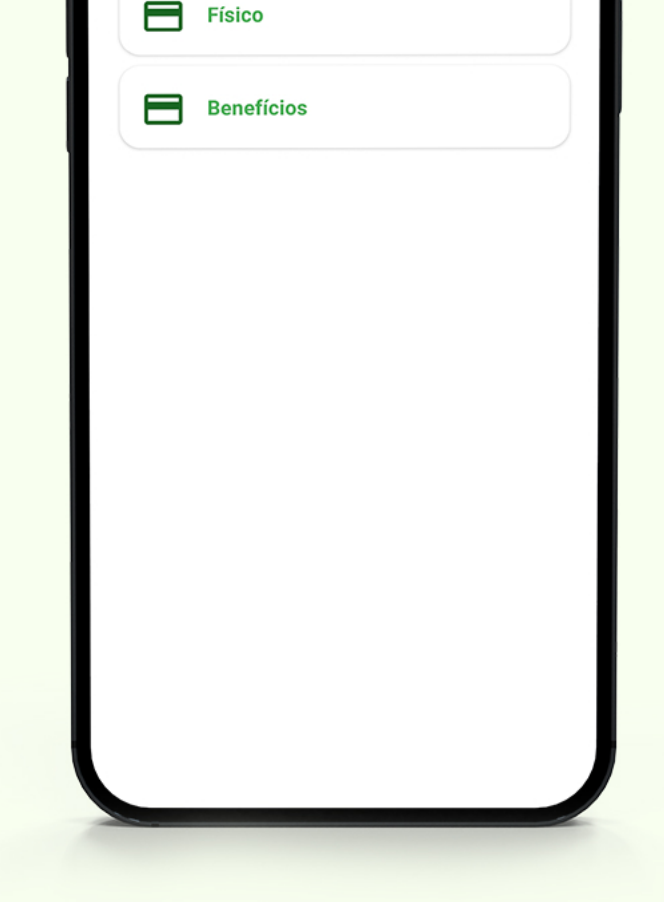

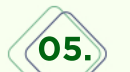

Feito isso, entre em contato imediatamente **com o RH** da sua empresa, e informe o bloqueio do seu Mapiflex solicite um novo cartão para voltar a usar seus benefícios.